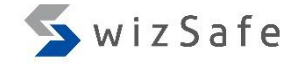

# Reverse Engineering Malware with Automated Scripts

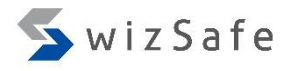

#### What we found in malware analysis so far

- From surface analysis:
	- Its file type is a dynamic link library (DLL).
	- It has many export functions such as "GnrkQr". We also found that the malware was set to launch with the string "GnrkQr" by examining the output of Autoruns.
	- It imports only 4 modules: KERNEL32.dll, USER32.dll, GDI32.dll, and ADVAPI32.dll.
- From dynamic analysis:
	- It tries to connect to "tyo1964.com:443" automatically. The server seems to be a command and control server.
	- The traffic to "tyo1964.com:443" contains characteristic strings. For example, its http header contains "X-Session", "X-Status", "X-Size" and "X-Sn".
	- It uses the victim organization's private proxy server.

#### What we have not found yet

- We have not revealed the malware's capabilities that the attacker could do in the incident.
- We have not known where the malware leaves evidence for execution of those capabilities on.
- If we find one of those at least, we can enhance the analysis result.
	- For example, a certain RAT has a file uploading function to an infected host. When a file is uploaded, the malware creates a file that the name ends with ".tmp" temporary with the original file. If you know this by reverse engineering, you can discover the file that the attacker has sent by analyzing the NTFS journal file with forensic analysis.
- To achieve such purposes, we should perform reverse engineering.

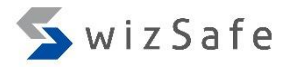

#### What should we do next?

- We will examine APIs that the malware uses, and investigate how the malware uses them to reveal its capabilities.
- We will find characteristic strings by examining strings contained in the malware. Investigating those strings helps us to get such as mutex, paths of related files, and protocol headers that might be effective evidence. And we often identify the name of the malware from those evidence.

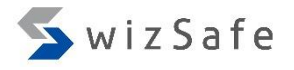

#### Reverse engineering tools

- IDA is the de facto standard tool for reverse engineering.
- We will investigate the malware using IDA's scripting capabilities.
- If you do not have a valid copy of IDA Pro, you can use IDA Evaluation Version for exercises.

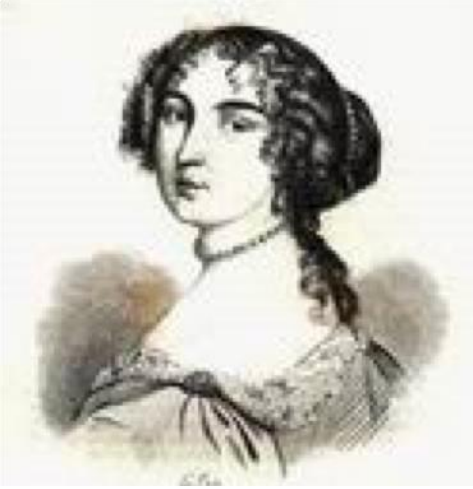

https://www.hex-rays.com/products.shtml

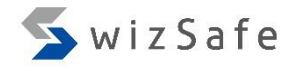

## Opening the malware with IDA (1)

• Drag the malware and drop to the IDA color icon so your desktop of the analysis VM for opening. idag.exe

7

## Opening the malware with IDA (2)

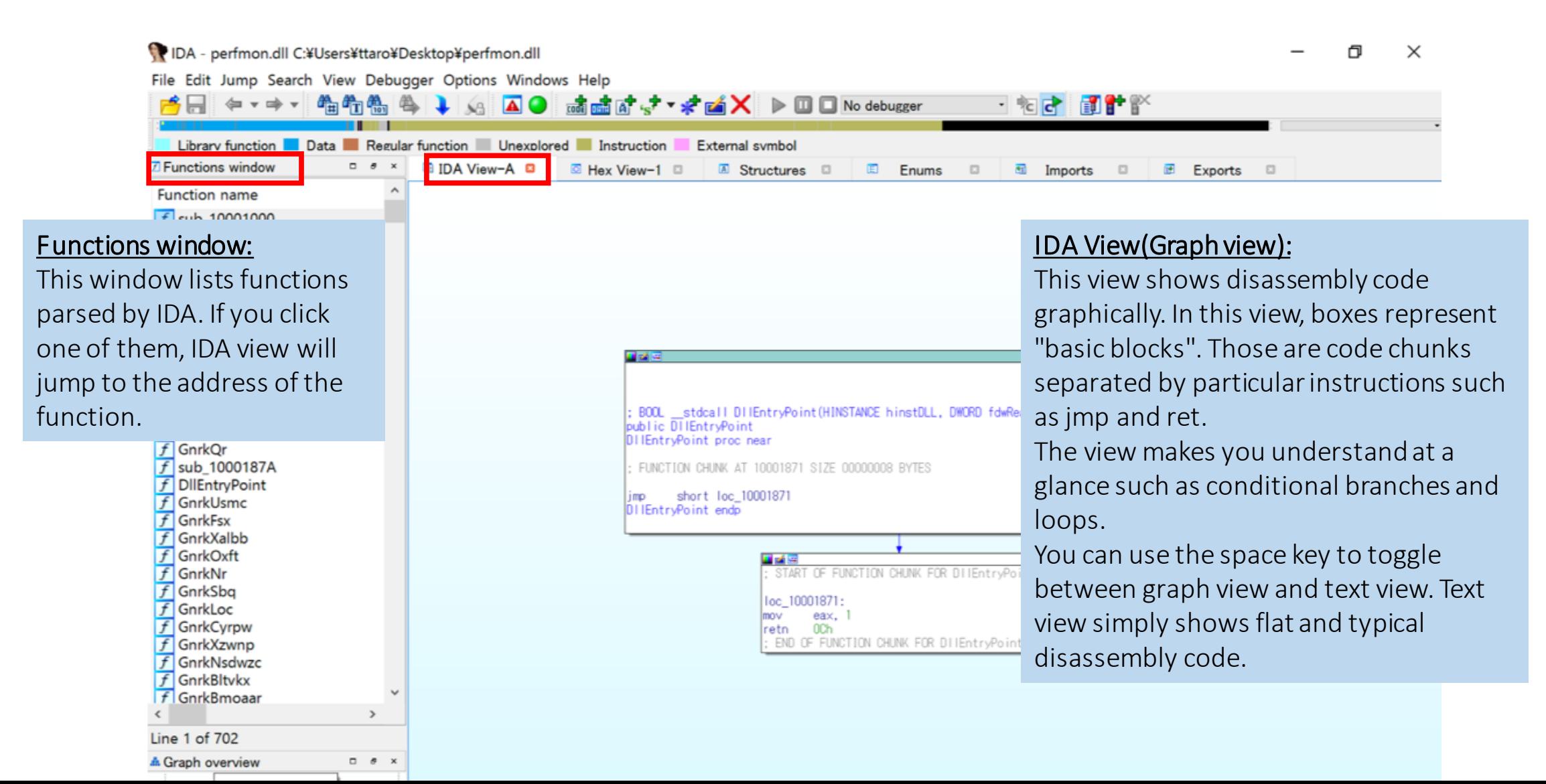

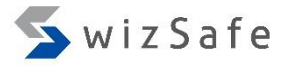

## Examining imported APIs

- Click the "Imports view" tab.
- We have already known APIs included in the malware by performing surface analysis though, we examine this for the purpose of getting used to general IDA operations.

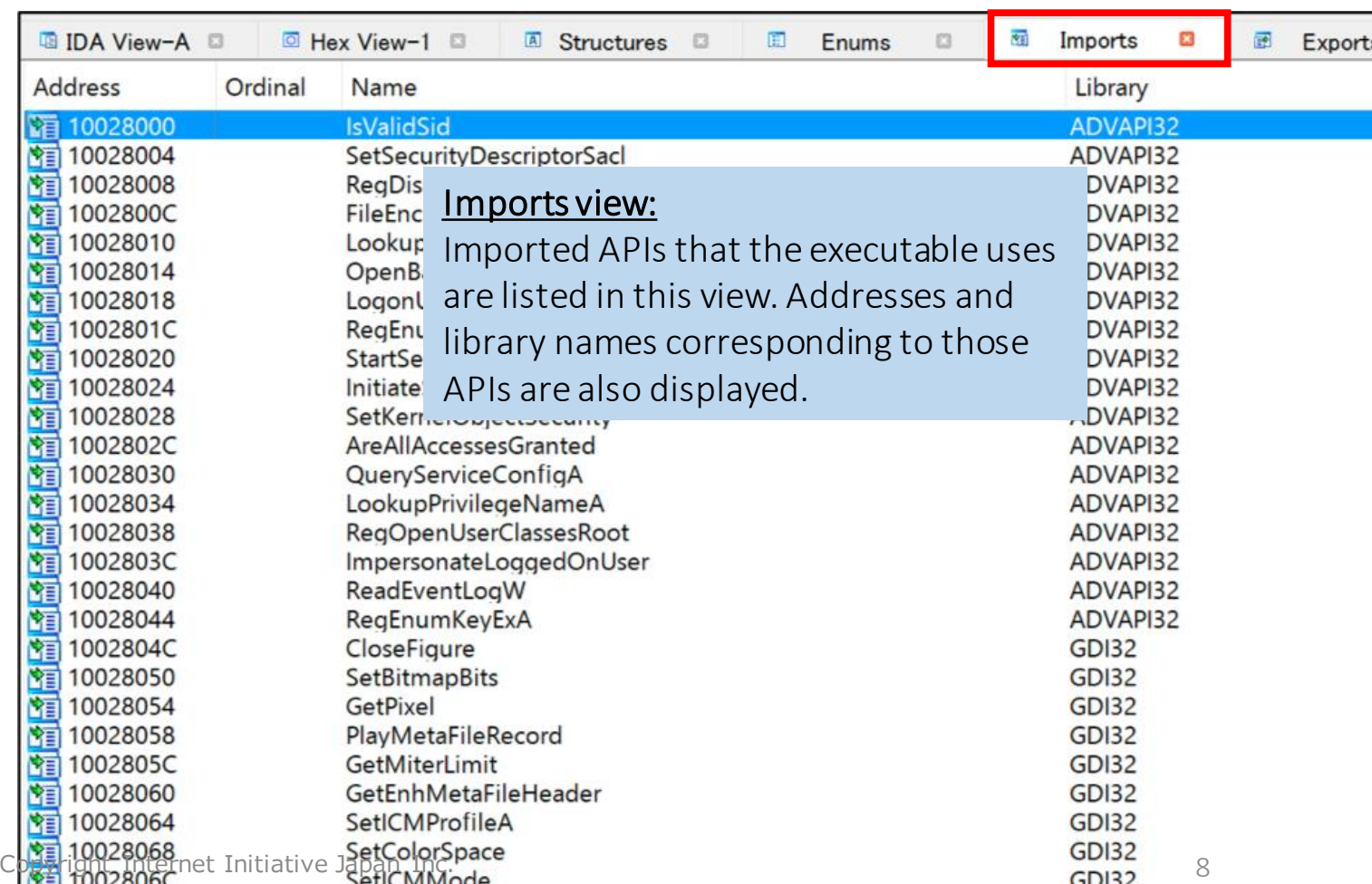

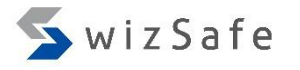

#### The results of the examining imported functions

- The "Imports view" tab shows:
	- Only four libraries are imported: KERNEL32, USER32, GDI32 and ADVAPI32.
	- This looks strange. Typically, Windows applications that can communicate with TCP/IP require one or more libraries loaded that are WS2\_32, WinHttp, and WinINet.
	- Therefore, the malware author might use some tricks to hide libraries.

#### Viewing raw strings

- Press the Shift+F12 keys to open the strings window.
- By default, it shows only C-style strings. To view unicode strings, rightclick and choose "Setup...", then check "Unicode".
- A C-style string is an array of characters that uses null-terminator  $( \nabla 0)$ .

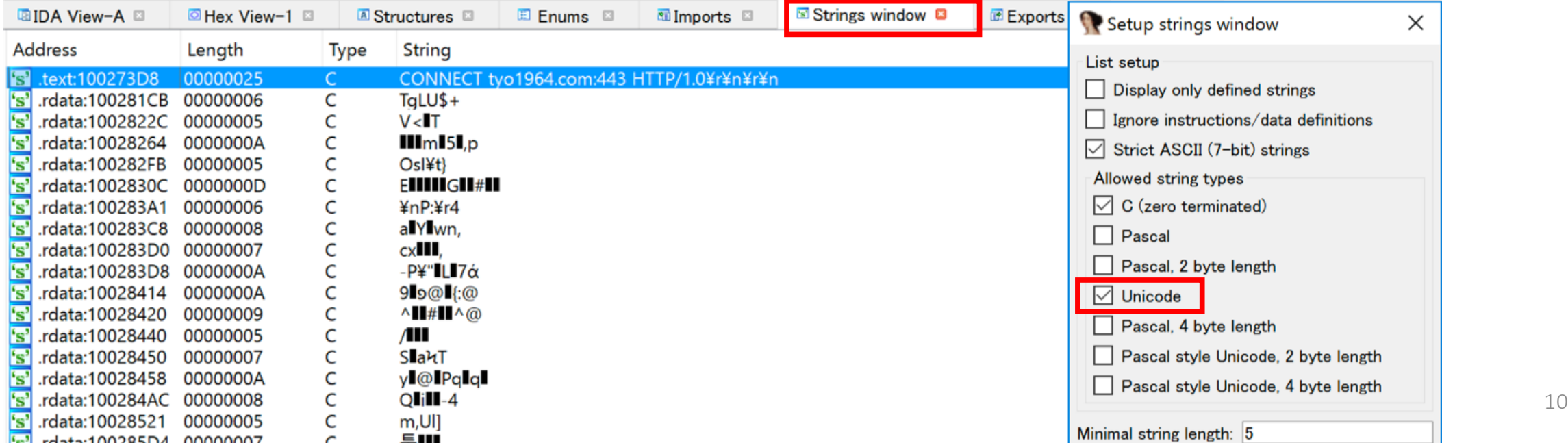

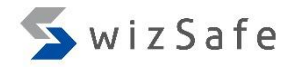

### The results of the viewing raw strings

- The "Strings window" shows:
	- We were able to find only a few strings related to HTTP headers, methods, and query parameters.
	- Because of that, the malware author might use some tricks to hide strings.

#### We have found a new issue

- By examining imported functions and raw strings:
	- API names and HTTP related strings that are actually used in the malware did not appear.
- Why  $?$ 
	- Are important characters obfuscated?
	- Is the malware packed? Packing means compression and/or encryption of executable code.
- Let's find the decode function on the assumption that important strings are obfuscated.

#### SwizSafe

## The strategy to expose tricks

- The typical decode function have characteristics of:
	- 1. Being referenced from a lot of functions
		- Whenever the program uses obfuscated strings, the decode function is called.
	- 2. A XOR loop in the function
		- Using XOR is a established way of implementing encryption and obfuscation including major encryption algorithms.
- Let's find the function that has both of above.
- We try this way manually to understand the logic here. Later, we will introduce several tools such as FLOSS and IDA Scope for automating this method. Copyright Internet Initiative Japan Inc.

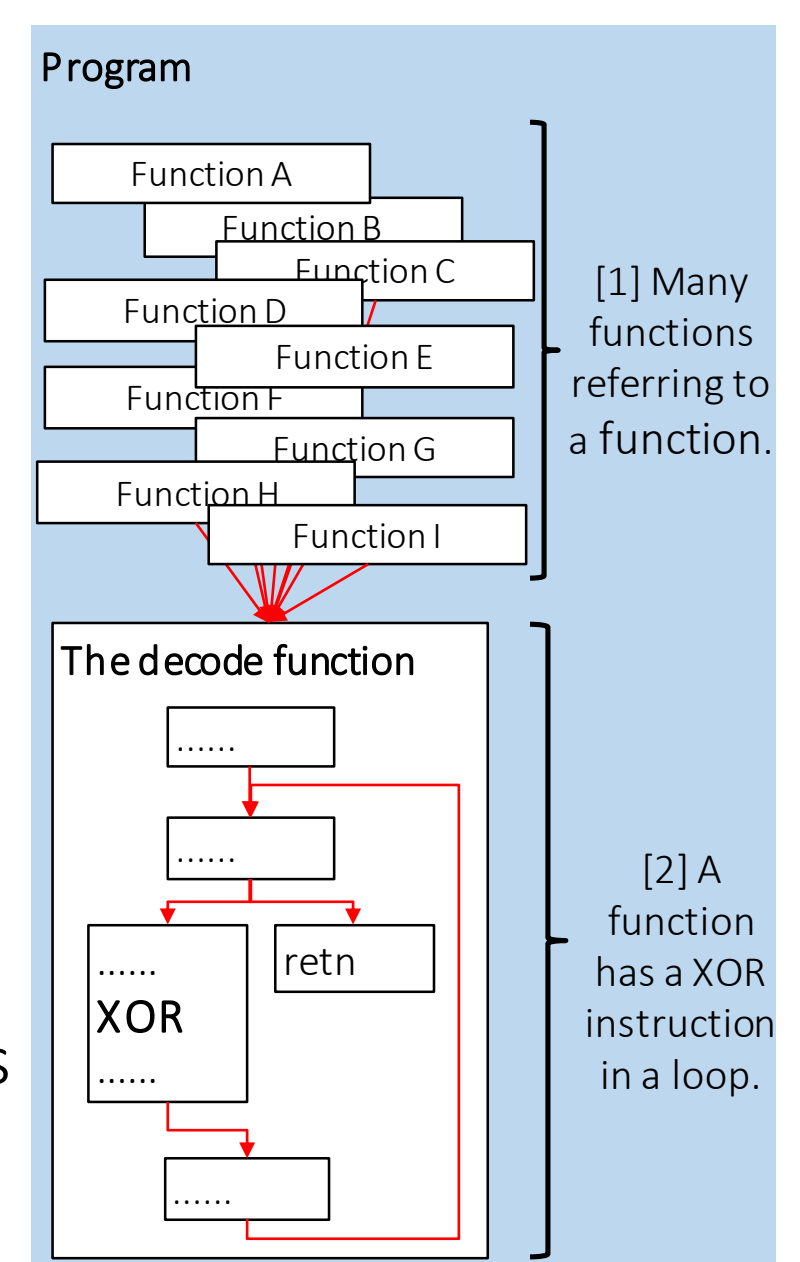

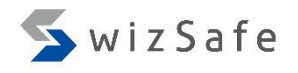

## Finding the decode function with IDC

- IDC: A C-like scripting language for automating IDA.
- IDAPython: Python bindings for IDA. This is not available for evaluation version of IDA.
- Reference and tutorials:
	- https://www.hex-rays.com/products/ida/support/idadoc/162.shtml
	- https://hex-rays.com/products/ida/support/tutorials/idc/index.shtml
- How to execute:
	- There are two ways to execute IDC scripts. At this time, we use former one.
	- Save your script as text file, then press the Alt+F7 keys on IDA to load and execute the script file.
	- Press the Shift+F2 keys on IDA to open the "Script Execute" window, then write and execute your script on the window.
- We prepared sample scripts. Let's unzip "idc.zip" on your desktop.
- Copyright Internet Initiative Japan Inc. • We also prepared scripts written in IDAPython as "idapython.zip". If you have a valid copy of IDA Pro and are familiar with writing Python, you can use this instead of IDC scripts.

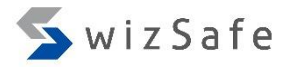

## IDC Tutorial [1]: Enumerating functions

}

- Let's start exercises for using IDC scripts with a easy sample.
- This script enumerates functions with the start and the end of addresses.

```
#include <idc.idc>
static main(){
  auto addr, end, name, ea;
  addr = 0;
  for (addr = NextFunction(addr); addr != BADADDR; addr = NextFunction(addr)){
    name = Name(addr);
    end = GetFunctionAttr(addr, FUNCATTR_END);
    Message("Function: %s, starts at %x, ends at %x\n", name, addr, end);
  }
```
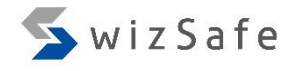

## IDC Tutorial [2]: Parsing mnemonics and operands

• This script parses the first function line by line and displays each mnemonic and operand.

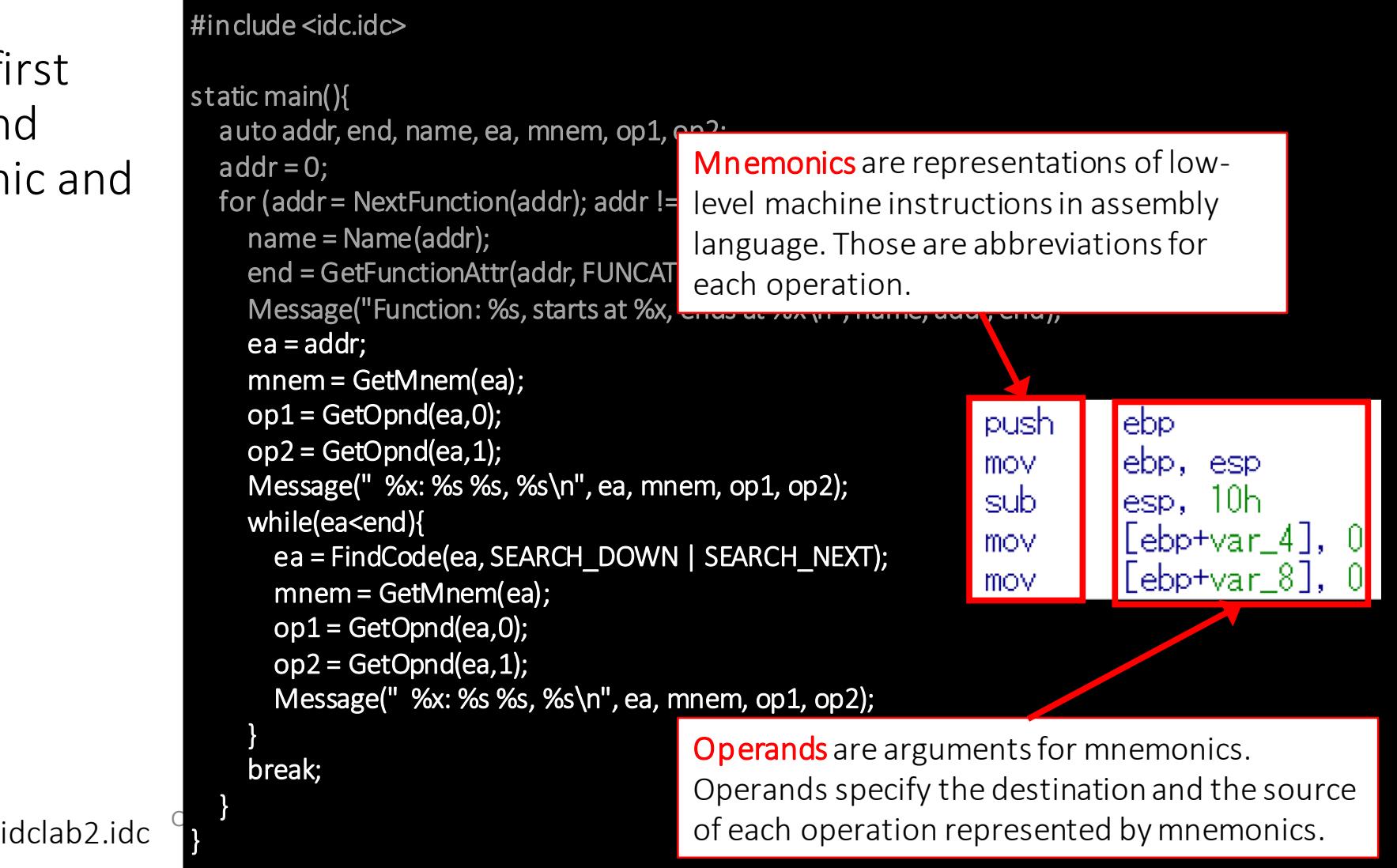

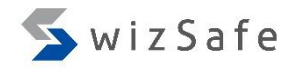

## IDC Tutorial [3]: Adding colors and changing names

idclab3.idc

• This script parses the first function line by line and changes colors (#66ccff/light blue) for lines that contain a call instruction. It also changes the name of the function.

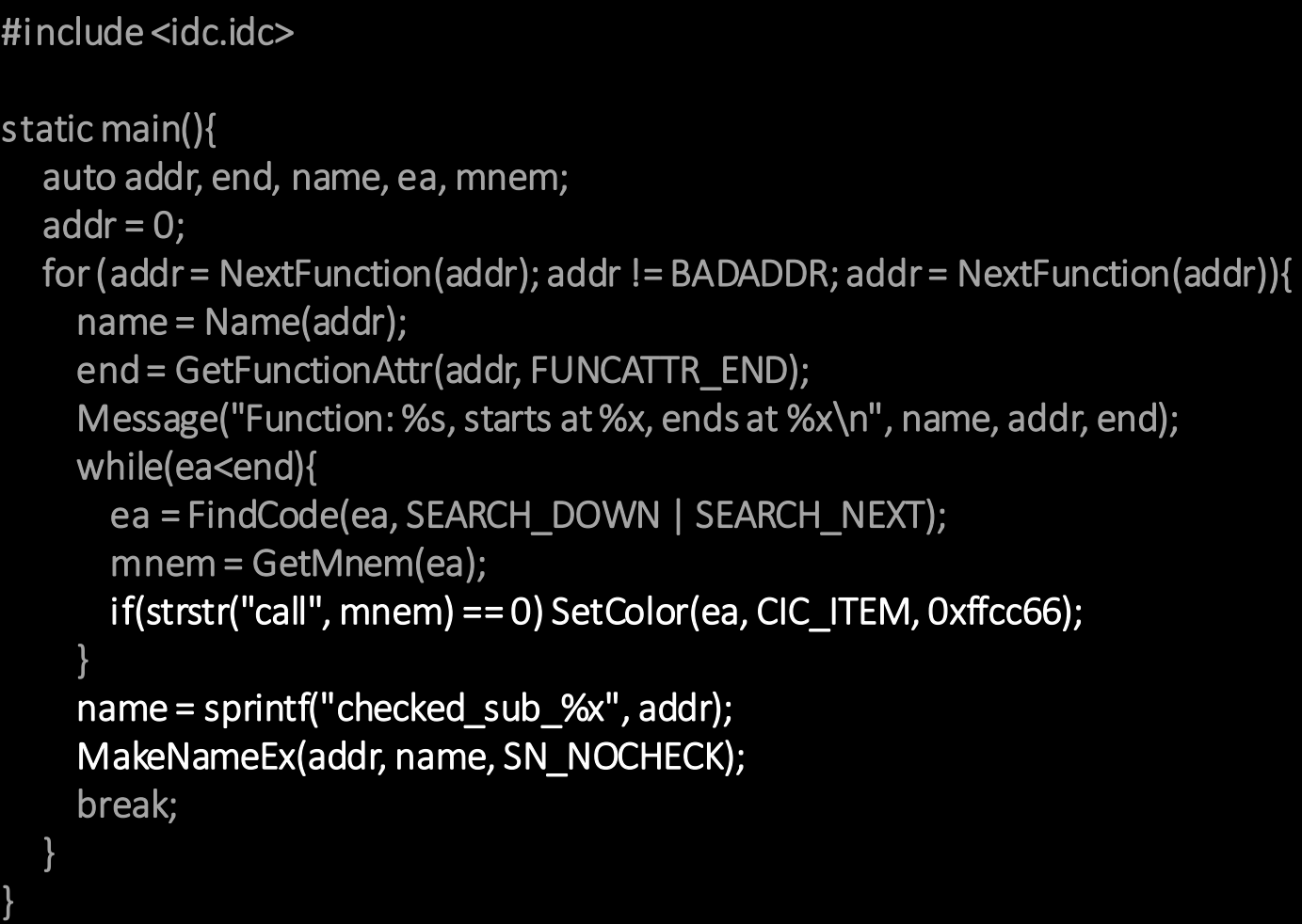

## Finding XOR instructions [1]

• This script changes colors for lines that contain a XOR instruction and changes names of functions that contain at least one XOR instruction.

#include <idc.idc>

static main(){ auto addr, end, name, ea, mnem; addr  $= 0$ ; for (addr = NextFunction(addr); addr != BADADDR; addr = NextFunction(addr)){ name = Name(addr); end = GetFunctionAttr(addr, FUNCATTR\_END); ea = addr; while(ea<end){ ea = FindCode(ea, SEARCH\_DOWN | SEARCH\_NEXT); mnem = GetMnem(ea);  $if(strstr("xor", mnem) == 0)$ SetColor(ea, CIC\_ITEM, 0xffcc66); name = sprintf("xor\_sub\_%x", addr); MakeNameEx(addr, name, SN\_NOCHECK); Message("Function: %s has XOR at %x(%s)\n", name, ea); }

}

}

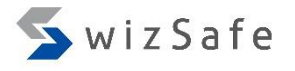

## Finding XOR instructions [2]

- We found 185 functions that contain at least one XOR instruction in the malware.
- But, the purpose of some XOR instructions is to clear a register. Those are not a part of the XOR loop in the decode function. We should filter them out.

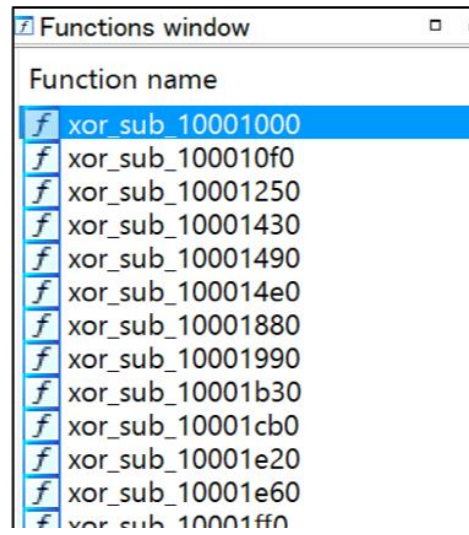

Press the Ctrl+F keys and type "xor" to count functions including a xor instruction.

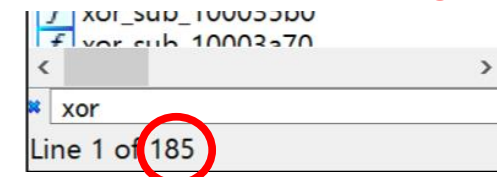

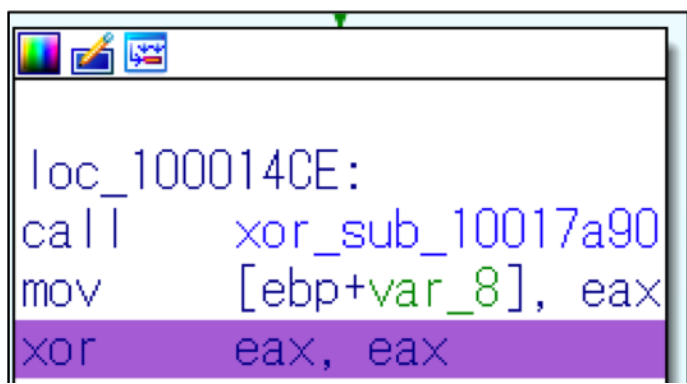

The XOR instruction with the same operands(e.g. xor eax, eax) means to clear the register to zero.

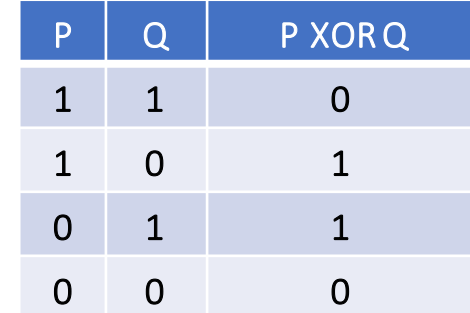

## Finding XOR instructions [3]

• This script changes colors for lines that contain a XOR instruction, changes names of functions that contain at least one XOR instruction, and filters out XOR instructions that clear a register.

#### #include <idc.idc>

static main(){ auto addr, end, name, ea, mnem, op1, op2; addr  $= 0$ : for (addr = NextFunction(addr); addr != BADADDR; addr = NextFunction(addr)){ name = Name(addr); end = GetFunctionAttr(addr, FUNCATTR\_END); ea = addr; while(ea<end){ ea = FindCode(ea, SEARCH\_DOWN | SEARCH\_NEXT); mnem = GetMnem(ea);  $if(strstr("xor", mnem) == 0)$  $op1 = GetOpnd(ea,0);$  $op2 = GetOpnd(ea,1);$  $if(strstr(op1, op2) == 0)$  continue; SetColor(ea, CIC\_ITEM, 0xffcc66); name = sprintf("xor\_nonZero\_sub\_%x", addr); MakeNameEx(addr, name, SN\_NOCHECK); Message("Function: %s has XOR at %x(%s)\n", name, ea, mnem); }

}

}

## Finding XOR instructions [4]

- A number of functions containing a XOR instruction has been 58. But, this is still too many to examine each one.
- We count references for each function called from other functions based on the initial strategy. We can use "cross-references/xrefs" feature of IDA to do that.

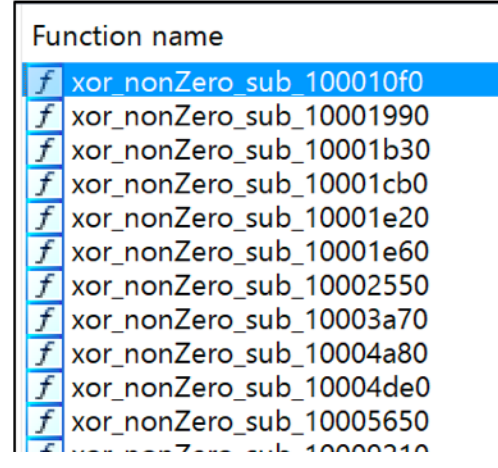

Press the Ctrl+F keys and type "xor\_nonZero" to count functions which are renamed by the script "idclab5.idc".

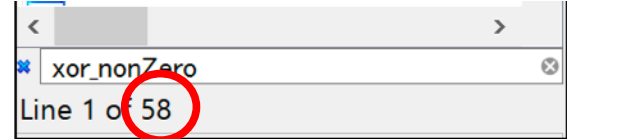

In the graph view, you can press the X key at the start of a function to display "cross-references/xrefs". It shows a list of functions that calls the function you choose.

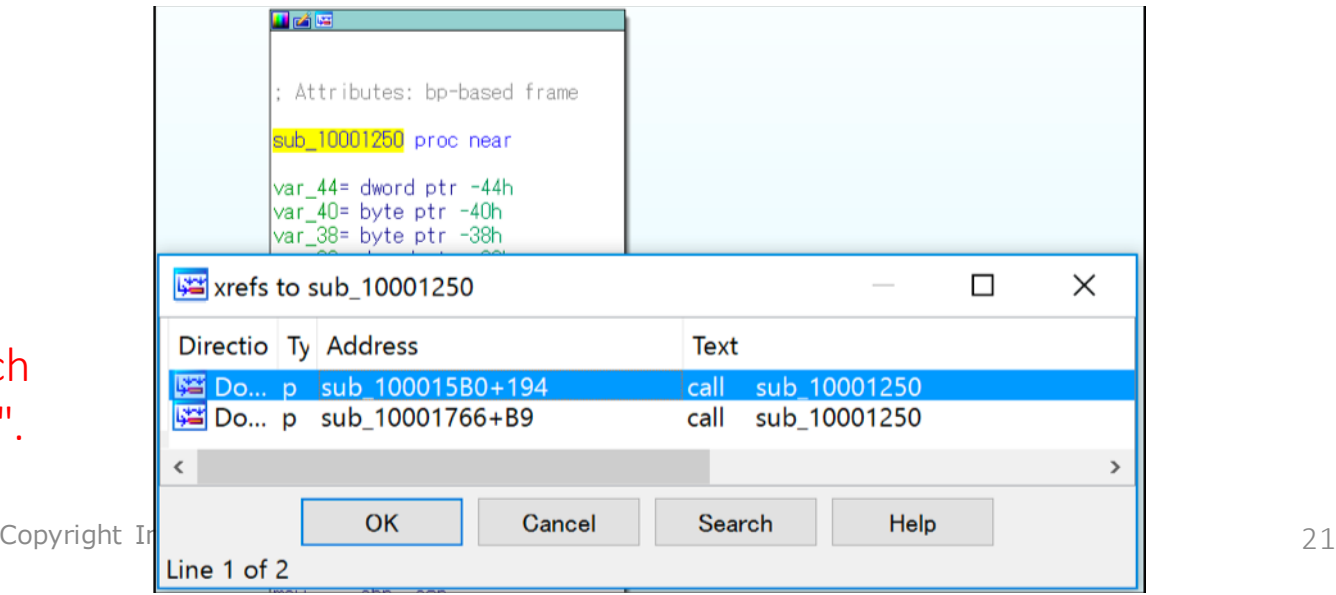

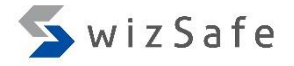

# To be continued…